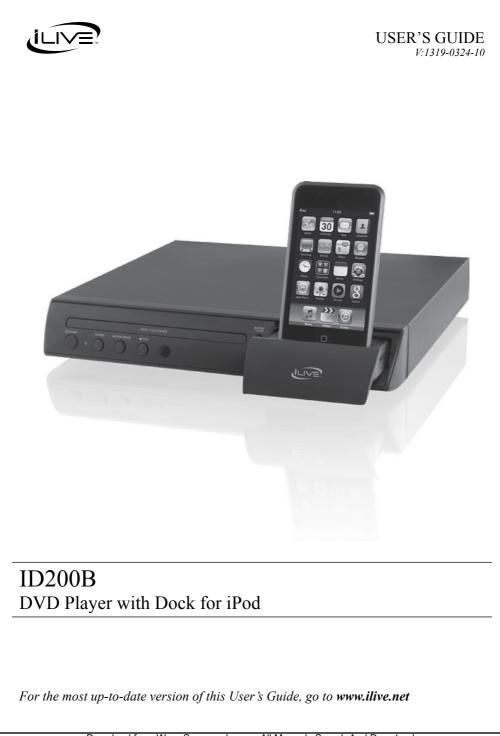

Download from Www.Somanuals.com. All Manuals Search And Download.

### WARNINGS AND PRECAUTIONS

- CAUTION: TO PREVENT ELECTRIC SHOCK, MATCH WIDE BLADE OF PLUG TO WIDE SLOT, FULLY INSERT.
- WARNING: To reduce the risk of fire or electric shock, do not expose this
  apparatus to rain or moisture.
- AVERTISSEMENT: Pour réduire le risque d'incendie ou de choc électrique, ne pas exposer cet appareil sous la pluie et l'humidité.
- CAUTION: Use of controls or adjustments or performance of procedures other than those specified may result in hazardous radiation exposure.
- WARNING: Changes or modifications to this unit not expressly approved by the party responsible for compliance could void the user's authority to operate the equipment.
- WARNING: Do not place the unit on top of any soft, porous, or sensitive surfaces to avoid damaging the surface. Use a protective barrier between the unit and surface to protect the surface.
- WARNING: Use of this unit near fluorescent lighting may cause interference regarding use of the remote. If the unit is displaying erratic behavior move away from any fluorescent lighting, as it may be the cause.
- CAUTION: Danger of explosion if battery is incorrectly replaced. Replace only with the same or equivalent type.
- PRÉCAUTION: Danger d'explosion si les piles sont remplacées de façon incorrect. Remplacer les piles seulement par le même type de pile ou l'équivalent.
- WARNING: There is a danger of explosion if you attempt to charge standard Alkaline batteries in the unit. Only use rechargeable NiMH batteries.
- WARNING: The remote control's button cell battery contains mercury. Do not
  put in the trash, instead recycle or dispose of as hazardous waste
- WARNING: Lithium batteries, like all rechargeable batteries are recyclable and should be recycled or disposed of in normal household waste. Contact your local government for disposal or recycling practices in your area. They should never be incinerated since they might explode.

Main plug is used as disconnect device and it should remain readily operable during intended use.

Do not mix old and new batteries.

Do not mix alkaline, standard (carbon-zinc), or rechargeable (ni-cad, ni-mh, etc) batteries.

No mezcle baterías viejas y nuevas

No mezcle baterías alcalinas, estándar (carbono-zinc) o recargables (ni-cad, ni-mh, etc.).

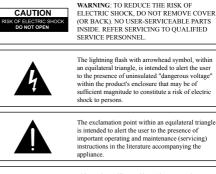

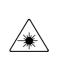

This product utilizes a Class 1 laser to read Compact Discs. This laser Compact Discs Player is equipped with safety switches to avoid exposure when the CD door is open and the safety interlocks are defeated. Invisible laser radiation is present when the CD Player's lid is open and the system's interlock has failed or been defeated. It is very important that you avoid direct exposure to the laser beam at all times. Please do not attempt to defeat or bypass the safety switches.

# **IMPORTANT SAFETY INSTRUCTIONS**

- 1. Read these Instructions.
- 2. Keep these Instructions.
- 3. Heed all Warnings
- 4. Follow all instructions
- 5. Do not use this apparatus near water.
- 6. Clean only with a dry cloth.
- Do not block any ventilation openings. Install in accordance with the manufacturer's instructions.
- Do not install near any heat sources such as radiators, heat registers, stoves, or other apparatus (including amplifiers) that produce heat.
- 9. Do not defeat the safety purpose of the polarized or grounding - type plug. A polarized plug has two blades with one wider than the other. A grounding type plug has two blades and a third grounding prong. The wide blade or the third prong are provided for your safety. When the provided plug does not fit into your outlet, consult an electrician for replacement of the obsolete outlet.
- Protect the power cord from being walked on or pinched particularly at plugs, convenience receptacles, and the point where they exit from the apparatus.
- 11. Only use attachments/accessories specified by the manufacturer.

12. Use only with a cart, stand, tripod, bracket, or table specified by the manufacturer, or sold with the apparatus. When a cart is used, use caution when moving the cart/apparatus combination to avoid injury from tip-over.

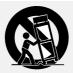

- Unplug this apparatus during lightning storms or when unused for long periods of time.
- 14. Refer all servicing to qualified service personnel. Servicing is required when the apparatus has been damaged in any way, such as power-supply cord or plug is damaged, liquid has been spilled or objects have fallen into the apparatus, the apparatus has been exposed to rain or moisture, does not operate normally, or has been dropped.

### **FCC Warnings**

NOTE: This equipment has been tested and found to comply with the limits for a Class B digital device, pursuant to Part 15 of the FCC Rules. These limits are designed to provide reasonable protection against harmful interference in a residential installation. This equipment generates, uses, and can radiate radio frequency energy and, if not installed and used in accordance with the instructions, may cause harmful interference to radio communications. However, there is no guarantee that interference will not occur in a particular installation. If this equipment does cause harmful interference to radio or television reception, which can be determined by turning the equipment off and on, the user is encouraged to try to correct the interference by one or more of the following measures:

- · Reorient or relocate the receiving antenna.
- Increase the separation between the equipment and receiver.
- Connect the equipment into an outlet on a circuit different from that to which the receiver is connected.
- Consult the dealer or an experienced radio/TV technician for help.

### **Additional Warnings**

 The apparatus shall not be exposed to dripping or splashing and that no objects filled with liquids, such as vases, shall be placed on apparatus.

L'appareil ne doit pas être exposé aux écoulements ou aux éclaboussures et aucun objet ne contenant de liquide, tel qu'un vase, ne doit être placé sur l'objet.

- Main plug is used as disconnect device and it should remain readily operable during intended use. In order to disconnect the apparatus from the mains completely, the mains plug should be disconnected form the mains socket outlet completely. La prise du secteur ne doit pas être obstruée ou doit être facilement accessible pendant son utilisation. Pour être complètement déconnecté de l'alimentation d'entrée, la prise doit être débranchée du secteur.
- Battery shall not be exposed to excessive heat such as sunshine, fire or the like.

Les piles ne doivent pas être exposées à de forte chaleur, tel qu'à la lumière du soleil, au feu ou autres choses de semblable.

- Caution marking is located at the rear of the apparatus. Les marquages sont inscrits de derrière de l'appareil.
- The marking information is located at the rear of apparatus. Les précautions d'emploi sont inscrites de derrière de l'appareil.

# **DVD PLAYER WITH DOCK FOR IPOD**

### Features

- Made for iPod
- DVD player: DVD, DVD±R/RW
- CD player: CD, CD-R/RW, JPEG CD
- · Progressive scan
- NTSC/PAL
- On-screen display for iPod and DVD
- Supports Universal docking brackets
- · Basic iPod controls from remote
- Composite video output
- Component video output
- · Coaxial digital audio output
- Remote control
- Soft eject iPod docking drawer
- AC power: built-in AC power cable

# Included

- Remote control: requires 2 AAA batteries (not included)
- Audio/video cable

# **TABLE OF CONTENTS**

| INTRODUCTION                   | 6  |
|--------------------------------|----|
| SETUP                          | 8  |
| BASIC TELEVISION CONNECTION    | 9  |
|                                | 10 |
| ADVANCED TELEVISION CONNECTION | 10 |
| iPod                           | 11 |
| DVD and CD                     | 12 |
| SETUP MENU                     | 13 |
| SOFTWARE UPDATES               | 14 |
| COMPANY INFORMATION            | 16 |

# INTRODUCTION

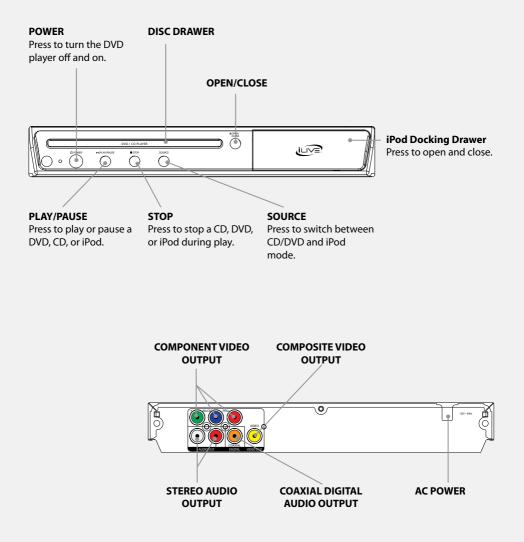

### POWER

Press to power the DVD player off or on.

#### MUTE

Press to mute the volume.

#### SUBTITLE

Press to cycle through the available subtitle options.

### ANGLE

Press to activate the angle feature on supported DVDs.

#### PROG

Press to program a loaded disc to play tracks or chapters in a specified order.

### AUDIO

Press to cycle through the available audio options.

#### SETUP

Press to access the setup menu.

### TITLE

Press to access the loaded DVD's title menu.

### N/P

Press to switch between NTSC and PAL.

### F.BWD/F.FWD

Press and hold to fast forward or rewind a loaded disc.

### REPEAT

Press to repeat a single chapter or track, or and entire disc.

### STEP

With a DVD paused, press repeatedly to step through the DVD one frame at a time

#### A-B

Press to repeat a specified section of a loaded DVD.

### SLOW

Press to play the loaded DVD in slow motion.

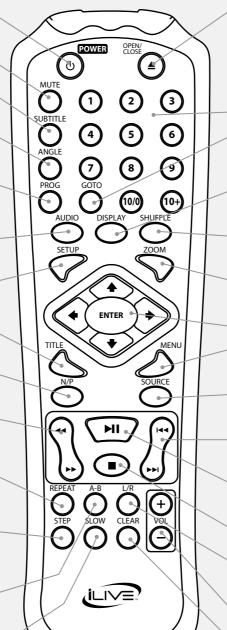

### **OPEN/CLOSE**

Press to open or close the DISC DRAWER

#### NUMBER KEYPAD

#### GOTO

Press the GOTO button to search for a specific title chapter or time.

#### DISPLAY

Press to view the on-screen display.

SHUFFLE Press to play iPod in a random order.

ZOOM Press repeatedly to zoom in and out on the loaded DVD.

**DIRECTIONAL/ENTER** 

#### MENU Press to access the loaded DVD's menu

SOURCE Press to switch between CD/DVD and iPod mode

PREV/NEXT Press to skip between chapters or tracks.

PLAY/PAUSE Press to play or pause a CD, DVD, or iPod.

STOP Press to stop a CD, DVD, or iPod during play.

L/R Press to switch the audio channel

VOLUME Press to adjust the volume.

CLEAR Press to delete numbers typed in using the number keypad.

CUSTOMER HELPLINE | 1-314-621-2881

# SETUP

# Power

Plug the attached AC cord into a standard AC power outlet to power the home theater system.

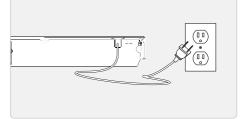

# Remote

Requires 2 AAA batteries (not included)

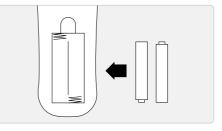

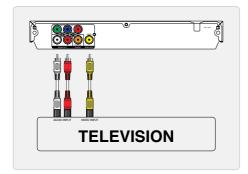

# **BASIC TELEVISION CONNECTION**

### **Composite Video Output**

- 1 Plug the included RCA audio/video cable into the **COMPOSITE VIDEO OUTPUT** (yellow) on the DVD player and the composite video input (yellow) on a television.
- 2 Plug the remaining plugs on the included RCA audio/video cable into the **RCA STEREO AUDIO OUTPUTS** (red and white) on the DVD player and the RCA stereo audio inputs (red and white) on a television.
- 3 Adjust the television's input setting to correspond to the inputs used when connecting the DVD player.

# ADVANCED TELEVISION CONNECTION

# **Component Video Output**

Requires a component video cable (not included).

- 1 Plug a component video cable into the **COMPONENT VIDEO OUTPUTS** (green, blue, red) on the DVD player and the component video input (green, blue, red) on a television.
- 2 Plug the included RCA audio/video cable into the **RCA STEREO AUDIO OUTPUTS** (red and white) on the DVD player and the RCA stereo audio inputs (red and white) on a television.
- 3 Adjust the television's input setting to correspond to the inputs used when connecting the DVD player.

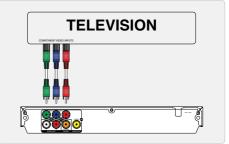

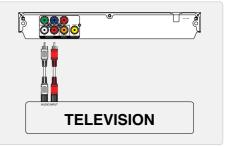

# **Digital Audio Output**

Requires a coaxial digital audio cable (not included).

- 1 Plug a coaxial digital audio cable into the **COAXIAL DIGITAL AUDIO OUTPUT** (black) on the DVD player and the coaxial digital audio input (black) on a television or stereo system.
- 2 Adjust the television or stereo system's input setting to correspond to the input used when connecting the DVD player.

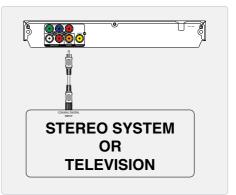

# **TV Interface**

- 1 When connected to a television, the docked iPod can be controlled from the on-screen display.
- 2 Use the **DIRECTIONAL/ENTER** buttons to navigate and make selections on the on-screen display.

### **Docking an iPod**

- 1 Press the face of the **iPod DOCKING DRAWER**.
- 2 Connect the iPod to the connector inside the iPod DOCKING DRAWER.

When the speaker is plugged in, using AC power, the docked iPod will charge.

### **Playing an iPod**

- 1 Follow the instructions for docking an iPod.
- 2 Press the **POWER** button to turn the DVD player on.
- 3 Press the **SOURCE** button to switch to iPod mode.

After switching to iPod mode, "INITIALIZING" will appear on the TV display if connected. Wait until the display reads "CONNECT OK" before moving on to step 4.

4 Use the **DIRECTIONAL/ENTER** buttons to navigate and make selections on the on-screen display.

# **DVD** and CD

### **Playing a DVD or CD**

- Connect the DVD player to a television and press the **POWER** button to turn the DVD player on.
- 2 Press the **OPEN/CLOSE** button to open the **DISC DRAWER**.
- 3 Load a DVD or CD into the **DISC DRAWER**, label side facing up, and press the **OPEN/CLOSE** button to close the **DISC DRAWER**.
- 4 The loaded DVD or CD will begin playing automatically. If it does not, press the **PLAY/PAUSE** button.

### Programming a DVD or CD

- 1 Follow the instructions for "Playing a DVD or CD".
- 2 Press the **PROG** button on the remote.
- 3 Press the **DIRECTIONAL/ENTER** buttons to select a program memory slot.
- 4 Add titles and chapters or tracks to the program menu using the **NUMBER KEYPAD.**

Titles and chapters or tracks will play in the order they are added.

- 5 Press the **PLAY/PAUSE** button to play the programmed DVD or CD.
- 6 To cancel the program, press the **OPEN/CLOSE** button to open the disc drawer.

### **Playing a JPEG Photo CD**

- 1 Press the **SOURCE** button to switch to DVD mode.
- 2 Press the **OPEN/CLOSE** button to open the **DISC DRAWER**.
- 3 Load a JPEG Photo CD into the **DISC DRAWER**, label side facing up, and press the **OPEN/CLOSE** button to close the **DISC DRAWER**.
- 4 Press the **DIRECTIONAL/ENTER** buttons to highlight and select photos from the loaded JPEG CD.

# SETUP MENU

### **Accessing the DVD Setup Menu**

To access the DVD setup menu, press the **SETUP** button on the remote.

### **DVD Setup Menu**

TV SYSTEM SCREEN SAVER VIDEO **TV TYPF** DEFAULT **OSD LANGUAGE** AUDIO LANGUAGE SUBTITLE LANGUAGE MENU LANGUAGE AUDIO OUTPUT DOWNMIX BRIGHTNESS CONTRAST HUE SATURATION SHARPNESS

# SOFTWARE UPDATES

### **Overview**

Just as Apple continues to update and improve it's software and hardware, iLive works to remain up-to-date with the latest offerings from Apple.

Continue to check the iLive website (www.ilive.net) for future updates to your ID200B.

### Checking your DVD player's current software

- 1. Power on DVD player.
- 2. Remove any CD or DVDs from the **DISC DRAWER**.
- 3. Press "9735" using the **NUMBER KEYPAD** on the remote.
- 4. Your DVD player's current software version will be listed after "Software datacode". Write down this number for reference.
- 5. Go to www.ilive.net and click on the support tab. Then select ID200B from the list of products.
- 6. Select DOWNLOADS, then compare your DVD player's software datacode to the code listed in the Firmware Update section. If your DVD player's datacode does not match the most recent firmware update, then your player can be updated.
- 7. Press the **OPEN/CLOSE** button on the DVD player to exit the software menu.

WARNING: Do not adjust the region code on the DVD player. Changing the region code can result in issues with your DVD player's ability to read DVDs.

# Preparation

You will need all of the following.

- Computer connected to the Internet.
- CD drive that is capable of reading and writing CD disk
- Blank CD-R or CD-RW disc.

### **Creating a Firmware Disk**

- 1. Go to www.ilive.net and click on the support tab. Then select ID200B from the list of products.
- 2. Select DOWNLOADS, then click on the most recent firmware update and save file to your computer.
- 3. Load a blank CD into a CD writable drive.
- 4. Copy and Paste or Drag and Drop firmware file to CD drive, and write (burn) file to CD.

### **Installing Updates**

- 1. Power on DVD player.
- 2. Press the **OPEN/CLOSE** button to open the **DISC DRAWER**. Insert the firmware disc. Press the **OPEN/CLOSE** button to close the **DISC DRAWER**.

The DVD player will read disk and automatically begin update process. The update process will take several minutes.

- 3. The DVD player will automatically power off when the update is complete.
- 4. Once update is complete, power on the DVD player and remove update disk.
- 5. Press the **SETUP** button to access the system setup menu.
- 6. Select "Default Reset" and press the ENTER button.
- 7. Your DVD player is now updated.

The following events may cause the writing of the firmware update to the player to be halted and the player to no longer operate properly.

- DO NOT unplug the power cord during the firmware update process.
- Avoid loss or interruption of power during the firmware update process.
- DO NOT press the power button on the unit during the firmware update process.
- Check the firmware update disc for dirt or scratches before beginning the firmware update process.

### COMPANY INFORMATION

### **Green Initiative**

### Environmental Commitment to 'Protect for Today and Sustain for Tomorrow'

2009 marks the official launch of DPI, Inc.'s corporate campaign for a greener and cleaner world. DPI and its four brands, iLive, WeatherX, Capri, and GPX, are building upon environmental initiatives introduced at all of their facilities to help formulate and sustain significant and important conservation efforts within its manufacturing and marketing communities. In addition to targeting and selecting energy efficient product features, and structuring 'green office' procedures, other initial program efforts include:

- · Reduction of all packaging sizes
- Recyclable plastics for clamshell packages, with a plan to eventually replace plastic with recyclable paper
- Recycled fiber board in place of the polyfoam in packing boxes
- Recycled plastics in place of the virgin material in product construction

#### **International Support**

To download this User's Guide in English, Spanish, or French, visit the support section at www.ilive.net.

Para transferir esta guía de usuario en inglés, español, o francés, visite la sección de la ayuda en www.ilive.net.

Pour télécharger ce guide de l'utilisateur en anglais, espagnol, ou français, visitez la section de soutien chez www.ilive.net.

### **Contact Information**

Address: 2116 Carr Street, St. Louis MO, 63106

Phone: 1-314-621-2881

Fax: 1-314-588-1805

Email: customerservice@ilive.net

Parts Email: partsinfo@dpi-global.com

Website: www.ilive.net

© 2009 Digital Products International (DPI, Inc.) | All other trademarks appearing herein are the property of their respective owners. Specifications are subject to change without notice

Download from Www.Somanuals.com. All Manuals Search And Download.

Free Manuals Download Website <u>http://myh66.com</u> <u>http://usermanuals.us</u> <u>http://www.somanuals.com</u> <u>http://www.4manuals.cc</u> <u>http://www.4manuals.cc</u> <u>http://www.4manuals.cc</u> <u>http://www.4manuals.com</u> <u>http://www.404manual.com</u> <u>http://www.luxmanual.com</u> <u>http://aubethermostatmanual.com</u> Golf course search by state

http://golfingnear.com Email search by domain

http://emailbydomain.com Auto manuals search

http://auto.somanuals.com TV manuals search

http://tv.somanuals.com